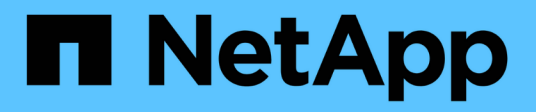

## **Gestione los sistemas StorageGRID StorageGRID**

NetApp November 15, 2023

This PDF was generated from https://docs.netapp.com/es-es/bluexp-storagegrid/task-viewstoragegrid.html on November 15, 2023. Always check docs.netapp.com for the latest.

# **Tabla de contenidos**

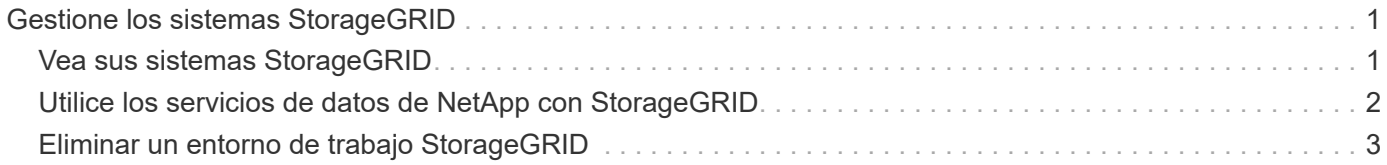

# <span id="page-2-0"></span>**Gestione los sistemas StorageGRID**

# <span id="page-2-1"></span>**Vea sus sistemas StorageGRID**

Después de detectar los sistemas de StorageGRID, puede ver detalles sobre la distribución de la capacidad y las alertas, los nodos y los inquilinos asociados.

### **Pasos**

- 1. En el menú de navegación, selecciona **almacenamiento > Canvas**.
- 2. En la página Lienzo, seleccione el entorno de trabajo de StorageGRID que desea ver.
- 3. Seleccione una de las pestañas para ver más detalles sobre el sistema StorageGRID:
	- **Descripción general**: Una vista detallada de la distribución de la capacidad del sistema (capacidad utilizada y libre), el número de alertas del sistema, nodos e inquilinos, y más.

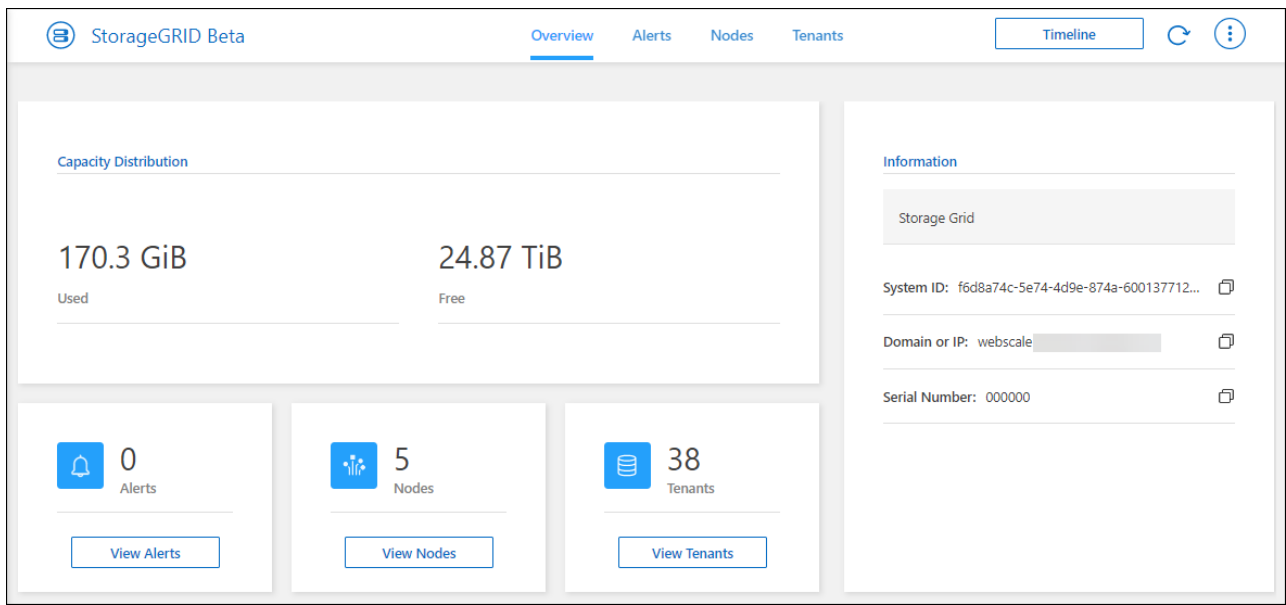

- **Alertas**: Un resumen de las alertas del sistema, que incluye alertas activas, alertas resueltas y alertas silenciadas.
- **Nodes**: Detalles sobre el nodo de administración, el nodo de puerta de enlace de la API y los nodos de almacenamiento. Esto incluye porcentajes de datos de objeto utilizados, metadatos de objetos usados y uso de CPU.

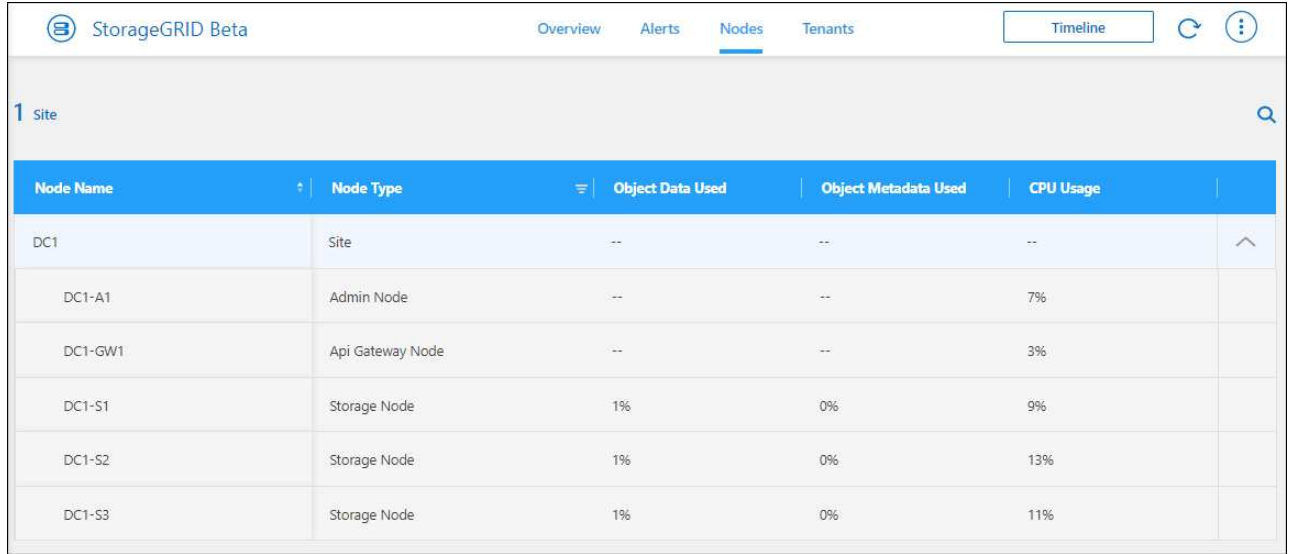

◦ **Arrendatarios**: Detalles clave sobre los arrendatarios, que incluye el espacio lógico utilizado, la utilización de las cuotas, la cuota y el recuento de objetos.

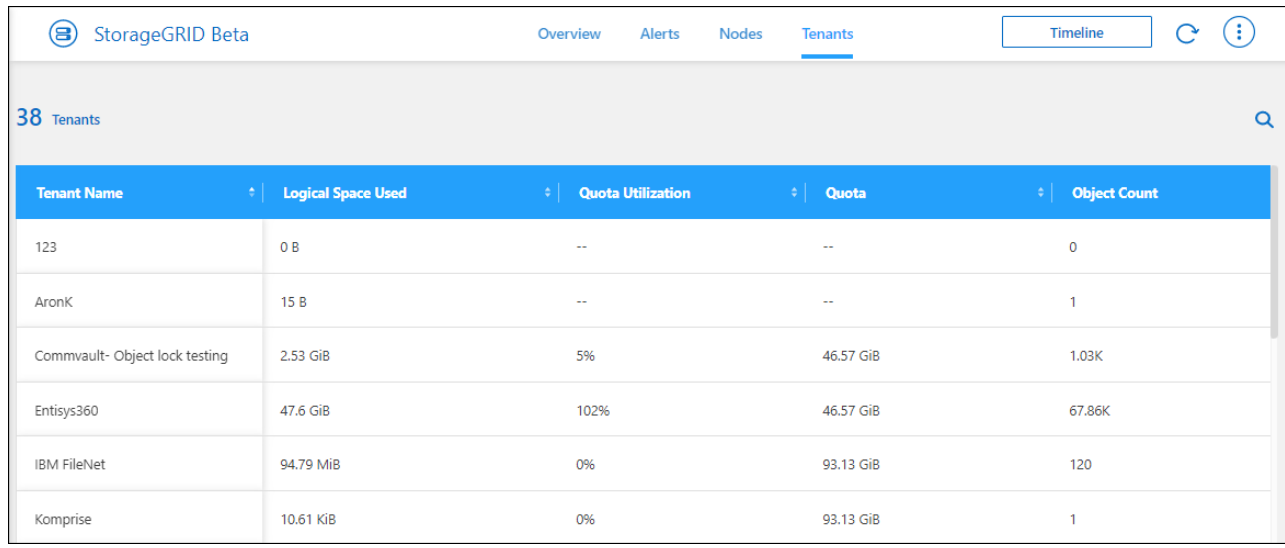

### <span id="page-3-0"></span>**Utilice los servicios de datos de NetApp con StorageGRID**

Tras descubrir un sistema StorageGRID en BlueXP, puede utilizar los servicios de datos de NetApp para realizar backups y sincronización de datos.

• Utiliza el backup y la recuperación de BlueXP para hacer backup de datos desde tus sistemas ONTAP onpremises en el almacenamiento de objetos en tus sistemas StorageGRID de NetApp.

Para empezar, ve al lienzo de BlueXP y arrastra y suelta un entorno de trabajo de ONTAP on-premises en tu entorno de trabajo de StorageGRID.

["Obtenga más información acerca de la realización de backups de datos de ONTAP en las instalaciones](https://docs.netapp.com/us-en/bluexp-backup-recovery/task-backup-onprem-private-cloud.html) [en StorageGRID"](https://docs.netapp.com/us-en/bluexp-backup-recovery/task-backup-onprem-private-cloud.html)

• Utiliza la copia y sincronización de BlueXP para sincronizar los datos que se encuentren en un sistema StorageGRID o desde él.

Para empezar, ve al lienzo de BlueXP y arrastra y suelta el entorno de trabajo de origen en el entorno de trabajo de destino. StorageGRID puede ser el origen o el destino.

["Obtén más información sobre la copia y sincronización de BlueXP"](https://docs.netapp.com/us-en/bluexp-copy-sync/index.html)

## <span id="page-4-0"></span>**Eliminar un entorno de trabajo StorageGRID**

Elimine un entorno de trabajo de StorageGRID si ya no quiere gestionarlo desde BlueXP.

Quitar el entorno de trabajo no afecta al sistema StorageGRID. Usted puede redescubrir de BlueXP en cualquier momento.

### **Pasos**

- 1. En el menú de navegación, selecciona **almacenamiento > Canvas**.
- 2. En la página Lienzo, seleccione el entorno de trabajo de StorageGRID.
- 3. Seleccione el icono del menú y seleccione **Eliminar del espacio de trabajo**.

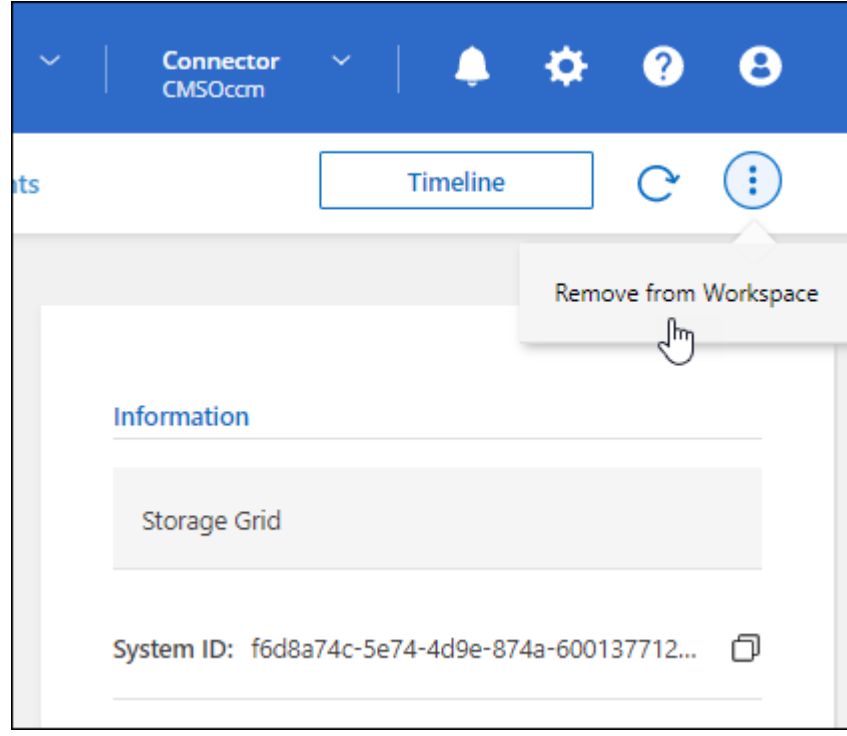

4. Selecciona **Eliminar** para confirmar.

### **Información de copyright**

Copyright © 2023 NetApp, Inc. Todos los derechos reservados. Imprimido en EE. UU. No se puede reproducir este documento protegido por copyright ni parte del mismo de ninguna forma ni por ningún medio (gráfico, electrónico o mecánico, incluidas fotocopias, grabaciones o almacenamiento en un sistema de recuperación electrónico) sin la autorización previa y por escrito del propietario del copyright.

El software derivado del material de NetApp con copyright está sujeto a la siguiente licencia y exención de responsabilidad:

ESTE SOFTWARE LO PROPORCIONA NETAPP «TAL CUAL» Y SIN NINGUNA GARANTÍA EXPRESA O IMPLÍCITA, INCLUYENDO, SIN LIMITAR, LAS GARANTÍAS IMPLÍCITAS DE COMERCIALIZACIÓN O IDONEIDAD PARA UN FIN CONCRETO, CUYA RESPONSABILIDAD QUEDA EXIMIDA POR EL PRESENTE DOCUMENTO. EN NINGÚN CASO NETAPP SERÁ RESPONSABLE DE NINGÚN DAÑO DIRECTO, INDIRECTO, ESPECIAL, EJEMPLAR O RESULTANTE (INCLUYENDO, ENTRE OTROS, LA OBTENCIÓN DE BIENES O SERVICIOS SUSTITUTIVOS, PÉRDIDA DE USO, DE DATOS O DE BENEFICIOS, O INTERRUPCIÓN DE LA ACTIVIDAD EMPRESARIAL) CUALQUIERA SEA EL MODO EN EL QUE SE PRODUJERON Y LA TEORÍA DE RESPONSABILIDAD QUE SE APLIQUE, YA SEA EN CONTRATO, RESPONSABILIDAD OBJETIVA O AGRAVIO (INCLUIDA LA NEGLIGENCIA U OTRO TIPO), QUE SURJAN DE ALGÚN MODO DEL USO DE ESTE SOFTWARE, INCLUSO SI HUBIEREN SIDO ADVERTIDOS DE LA POSIBILIDAD DE TALES DAÑOS.

NetApp se reserva el derecho de modificar cualquiera de los productos aquí descritos en cualquier momento y sin aviso previo. NetApp no asume ningún tipo de responsabilidad que surja del uso de los productos aquí descritos, excepto aquello expresamente acordado por escrito por parte de NetApp. El uso o adquisición de este producto no lleva implícita ninguna licencia con derechos de patente, de marcas comerciales o cualquier otro derecho de propiedad intelectual de NetApp.

Es posible que el producto que se describe en este manual esté protegido por una o más patentes de EE. UU., patentes extranjeras o solicitudes pendientes.

LEYENDA DE DERECHOS LIMITADOS: el uso, la copia o la divulgación por parte del gobierno están sujetos a las restricciones establecidas en el subpárrafo (b)(3) de los derechos de datos técnicos y productos no comerciales de DFARS 252.227-7013 (FEB de 2014) y FAR 52.227-19 (DIC de 2007).

Los datos aquí contenidos pertenecen a un producto comercial o servicio comercial (como se define en FAR 2.101) y son propiedad de NetApp, Inc. Todos los datos técnicos y el software informático de NetApp que se proporcionan en este Acuerdo tienen una naturaleza comercial y se han desarrollado exclusivamente con fondos privados. El Gobierno de EE. UU. tiene una licencia limitada, irrevocable, no exclusiva, no transferible, no sublicenciable y de alcance mundial para utilizar los Datos en relación con el contrato del Gobierno de los Estados Unidos bajo el cual se proporcionaron los Datos. Excepto que aquí se disponga lo contrario, los Datos no se pueden utilizar, desvelar, reproducir, modificar, interpretar o mostrar sin la previa aprobación por escrito de NetApp, Inc. Los derechos de licencia del Gobierno de los Estados Unidos de América y su Departamento de Defensa se limitan a los derechos identificados en la cláusula 252.227-7015(b) de la sección DFARS (FEB de 2014).

#### **Información de la marca comercial**

NETAPP, el logotipo de NETAPP y las marcas que constan en <http://www.netapp.com/TM>son marcas comerciales de NetApp, Inc. El resto de nombres de empresa y de producto pueden ser marcas comerciales de sus respectivos propietarios.